### **10 Cool Things You S ou d h l Know How to Do with Wireshark**

June 16, 2010

**Laura Chappell**

Founder | Chappell University/Wireshark University

**SHARK**FEST **'10**Stanford University June 14-17, 2010

# What's Up These Days?

- **Translations** of Wireshark Network Analysis
- $\bullet$ **Wireshark Certified Network Analyst Exam** Release
- Wireshark Certification**Official Exam Prep Guide**
- Wireshark **CertificationBootcamps**
- Oh yeah… and this little "**Microsoft project**"

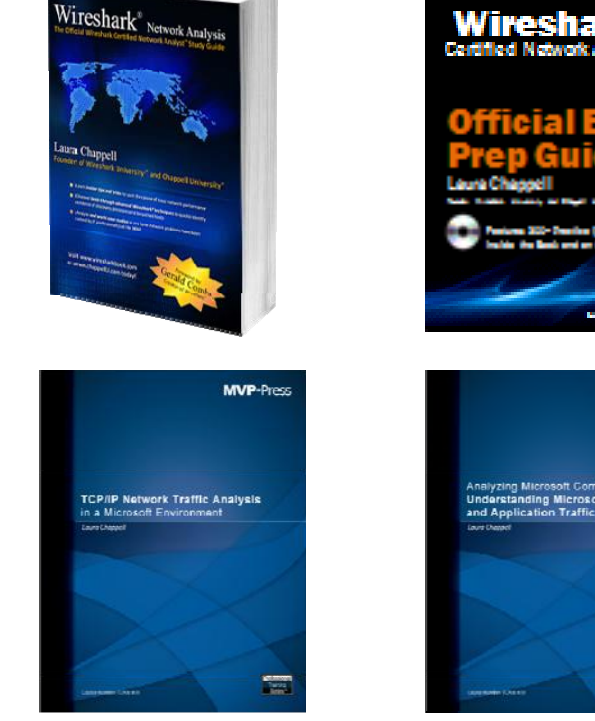

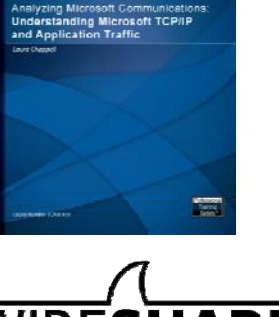

**MVP-Pre** 

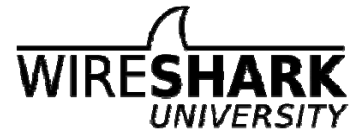

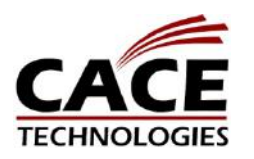

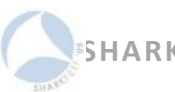

#### **1. Perform Local/Remote Capture Like <sup>a</sup> Pro**

Locate most active interface Test your interfaces (see video at wiresharkbook.com) Use  ${\tt rpcapd}$  .  ${\tt exc}$  for remote capture

### **2. WLAN Graphing (Get <sup>a</sup> Wi‐Spy Adapter now… Just do it!)** Graphing 802.11 retries (wlan.fc.retry ==  $1)$

#### **3. VoIP Playback**

Look for jitter, packet loss and errors

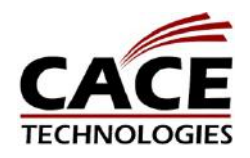

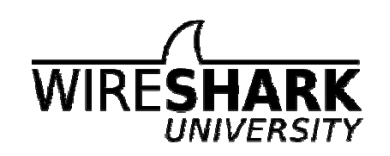

### **4. Create Sexy Hot Profiles**

Free profiles online at wiresharkbook.com Video on copying in profile info at wiresharkbook.com

### **5. R i ecogn ze M li i <sup>a</sup> <sup>c</sup> ous T ffi ra <sup>c</sup> P tt <sup>a</sup> erns**

Have <sup>a</sup> baseline ready Know scanning/discovery signs Colorize questionable traffic

#### **6. Analyze an Application**

What is the process?

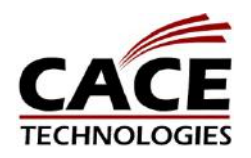

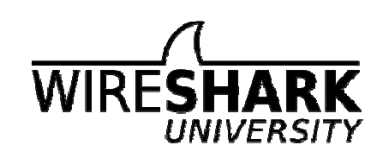

#### **6. Command‐line statistical rep g ortin**

Using Tshark effectively

#### **7. Perform QoS Comparisons**

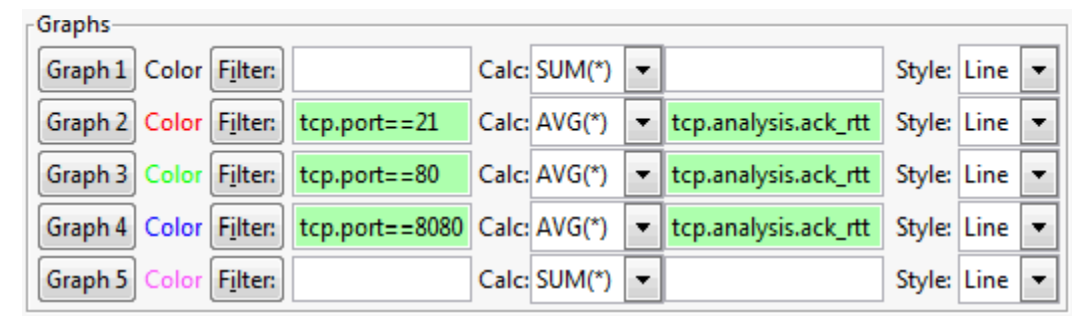

**8. Compare subnet performance**

Same as #7, but use subnet filters such as ip.addr==10.2.0.0/16

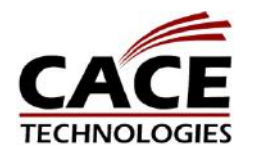

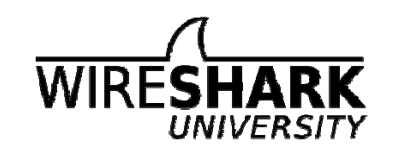

#### **9. Add Columns Fast!**

Available with version. 1.4.0rc1 Right click on any field and select Apply as Column Right click column headings to align, rename and more (yes – you can left-align the No. column!)

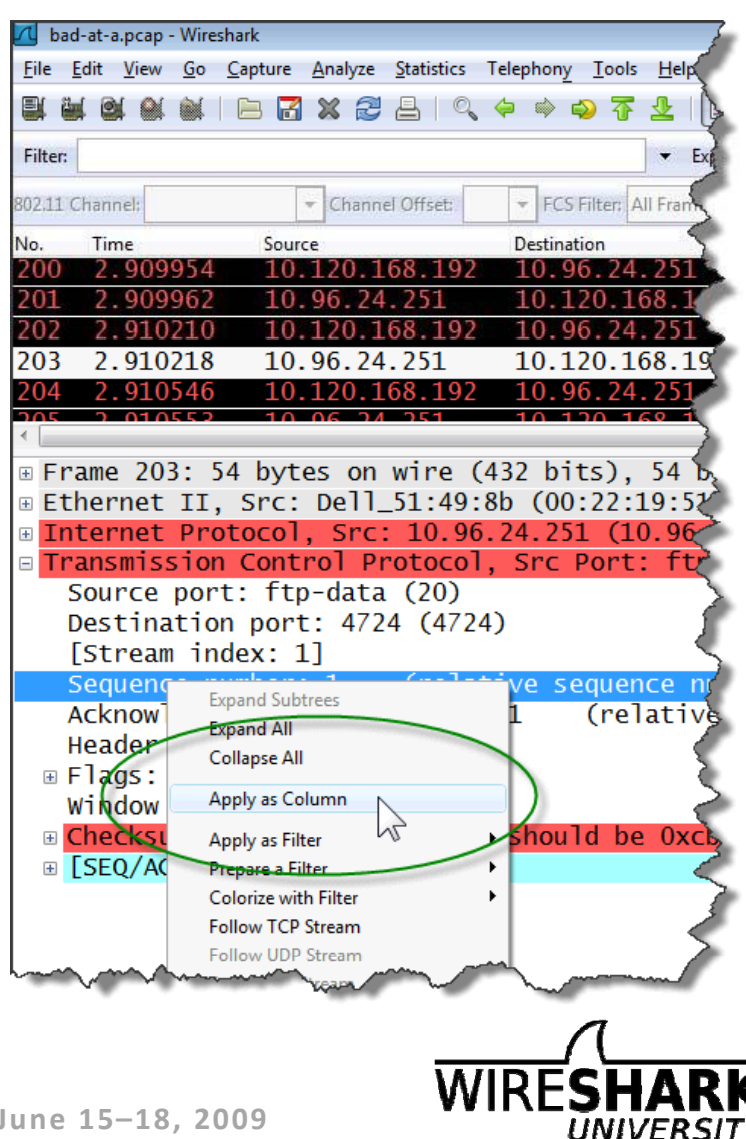

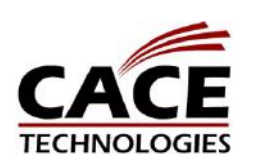

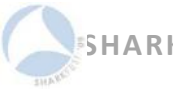

#### **10. Build Your "Exclusion Filter of Death"**

ip.addr==192.168.0.106 && !srvloc && !dns && !ip.addr==74.6.114.56 && !ip.addr==239.255.255.250 && !ip.addr==96.17.0.0/16 && !ip.addr==192.168.0.102 && !smb && !nbns && !ip.addr== 192.168.0.103 && !ip.addr==64.74.80.187 && ! ip.addr==83.150.67.33 && !ip.addr==67.217.0.0/16 && !ip.addr==66.102.7.101 && !ip.addr==216.115.0.0/16 && !ip.addr==216.219.0.0/16 && !ip.addr==69.90.30.72

See **Analyzing TweetDeck Twaffic** Project Report at www.chappellseminars.com/projects.html

See "Google over SSL" Analysis at www.wiresharkbook.com/coffee

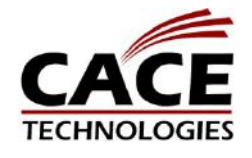

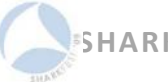

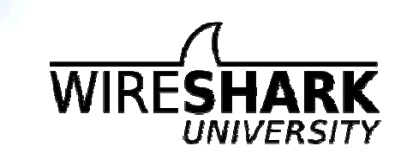

# Let's Go Play with Wireshark

- Profile Stuff
- Application Analysis Stuff
- Advanced IO Graphing Stuff
- Whatever else comes to mind…

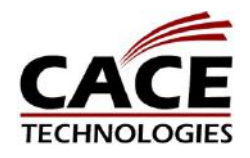

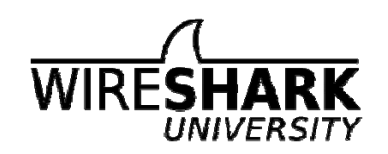

### Remote Capture

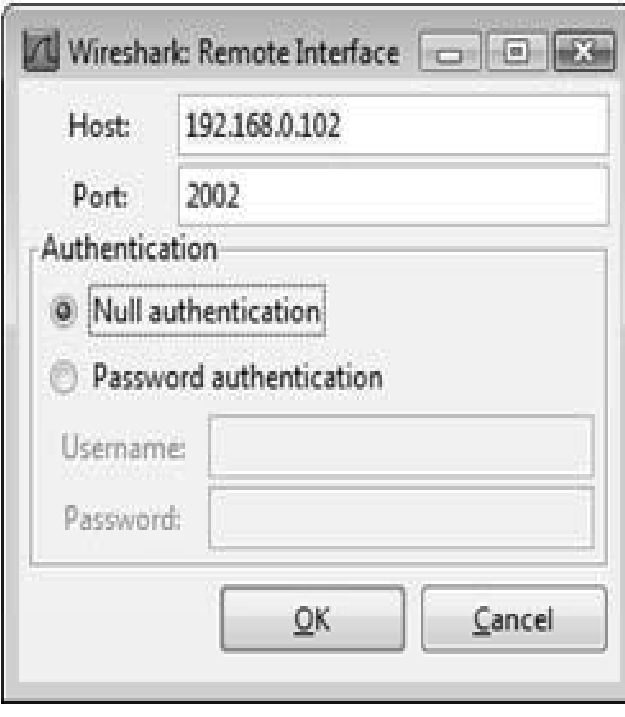

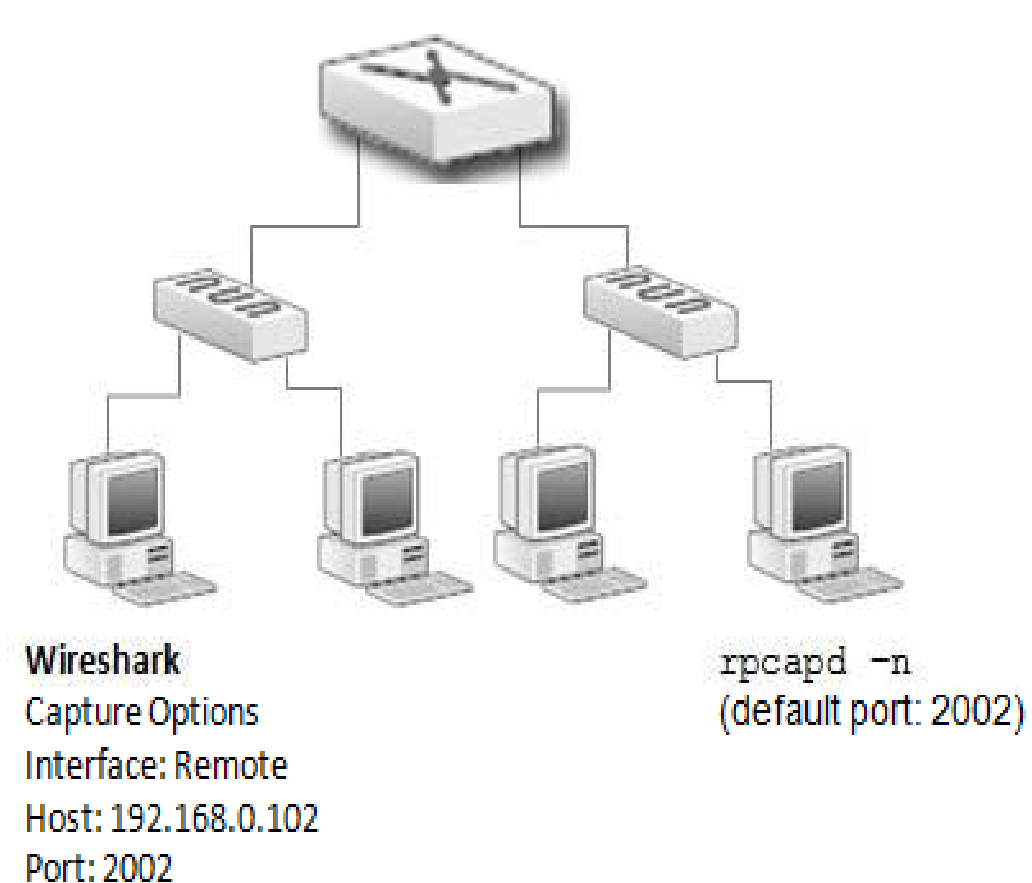

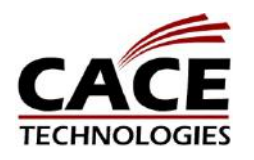

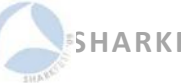

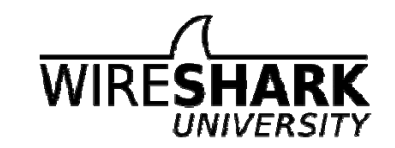

### Graphing WLAN Retries

#### $(wlan.fc.retry==1)$  &&  $(wlan.sa==00:24:b2:1f:27:f9)$

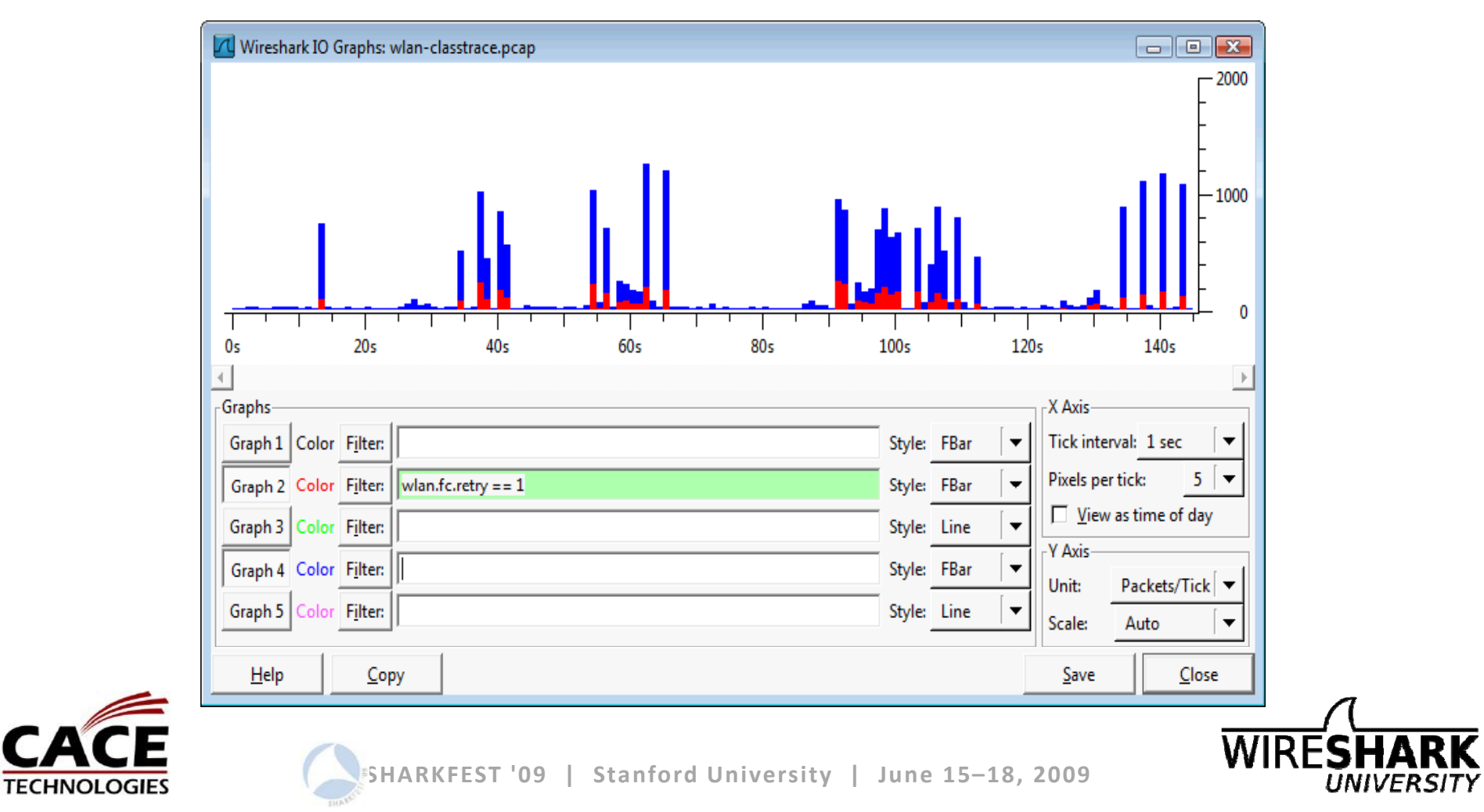

# Try Application Analysis Yourself!

- •Launch First Instance of Wireshark
- • $\bullet$  Clear DNS and browsing cache ( ${\tt ipconfig\,}$  /<code>flushdns</code>)
	- Start capture
	- http://sharepoint.microsoft.com/?wax=off
	- Stop capture
- •Launch Second Instance of Wireshark
- • $\bullet$  Clear DNS and browsing cache ( ${\tt ipconfig\,}$  /<code>flushdns</code>)
	- Start capture
	- –http://sharepoint.microsoft.com/?wax=on
	- Stop capture

Capture on your local host while running Wireshark and connecting to the site.

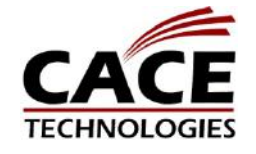

## Compare Conversations (Time Values)

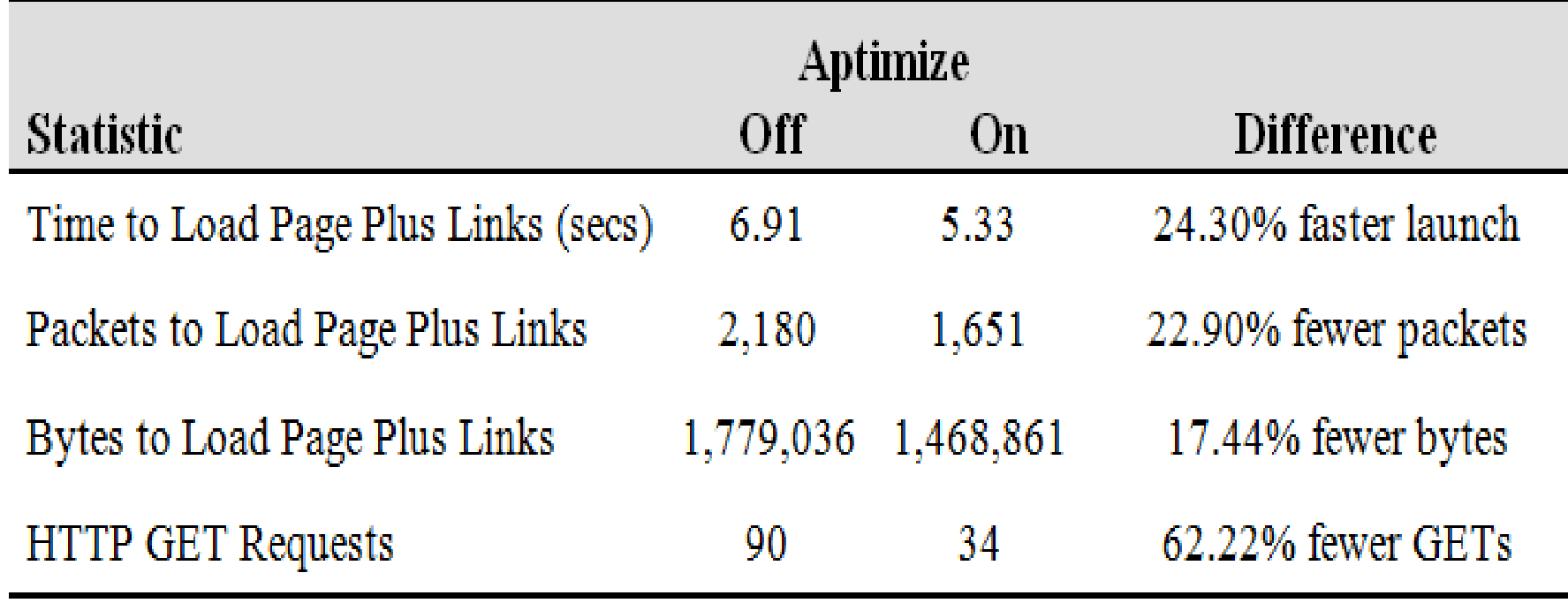

### VoIP Analysis and Playback

 $\bullet$  Telephony | VoIP Calls | [select call] | Player | Decode [Check conversation(s)] | Play

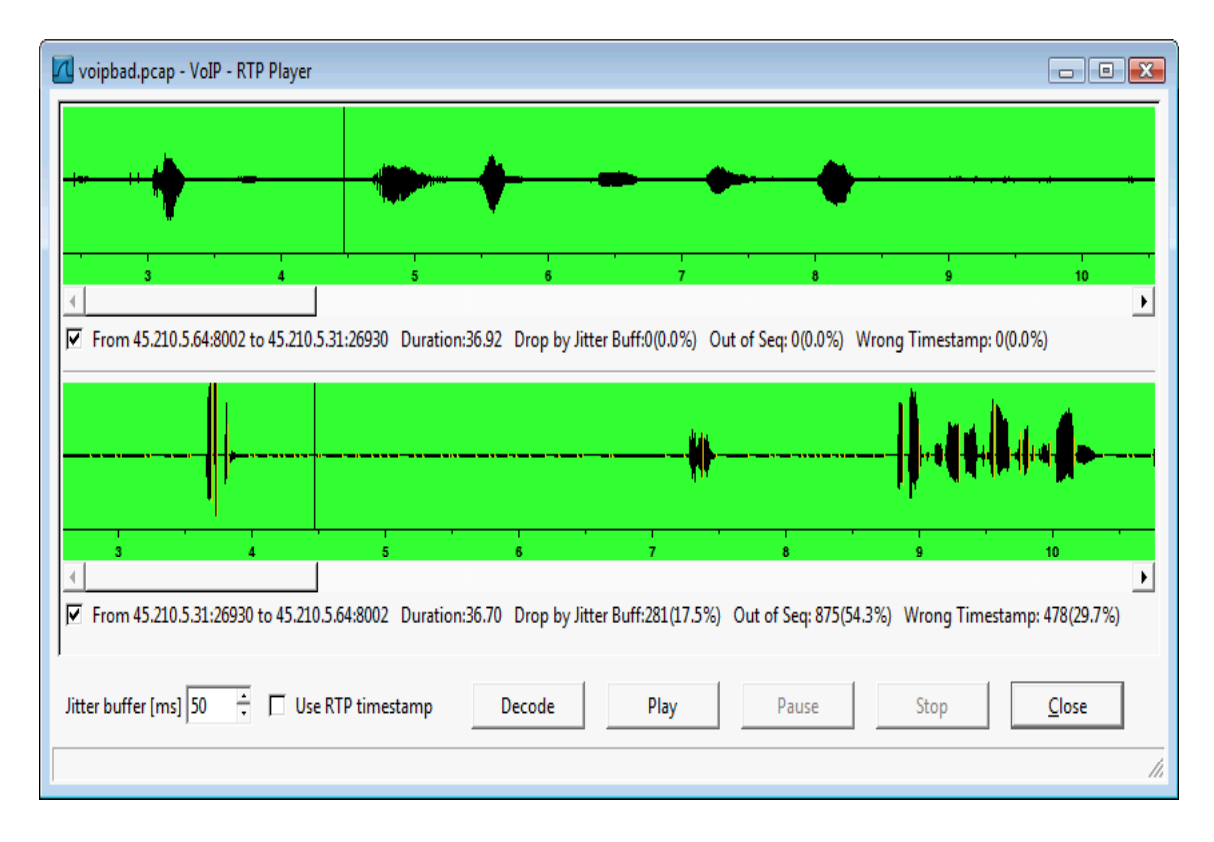

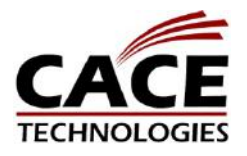

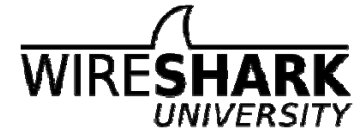

### Malicious Traffic Detection

### • Baseline, baseline, baseline

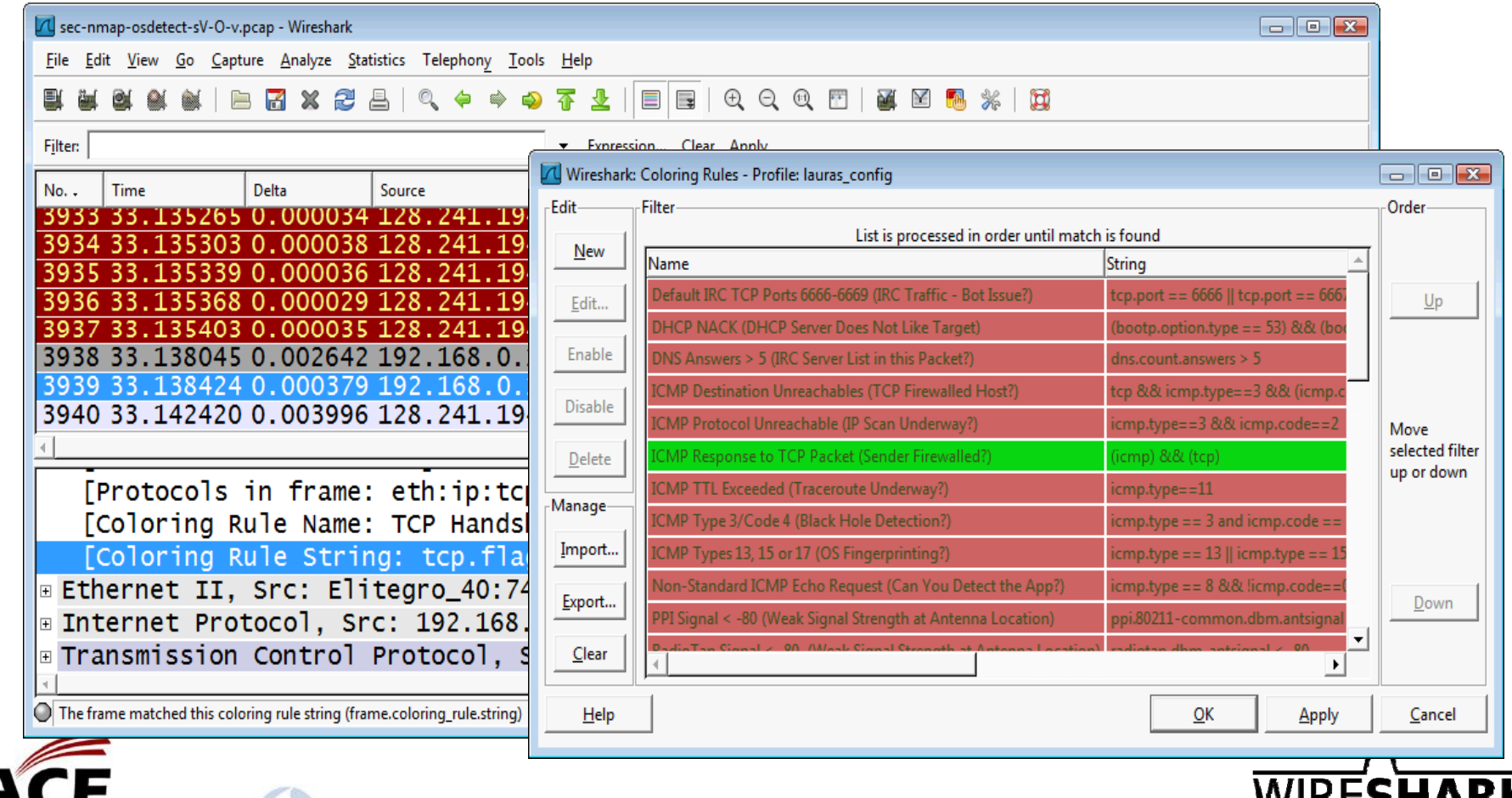

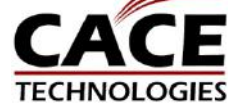

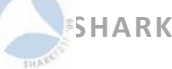

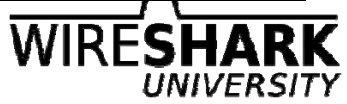

# Tshark Command ‐Line Statistics

### • From **Wireshark Network Analysis**

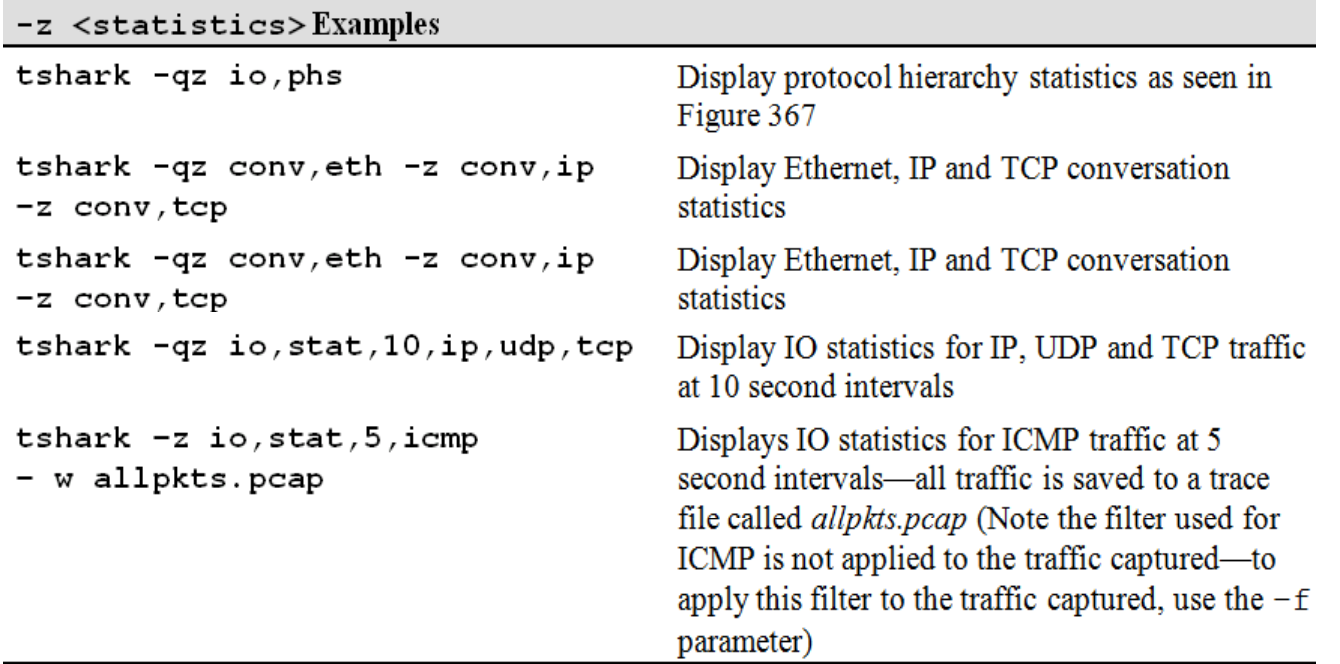

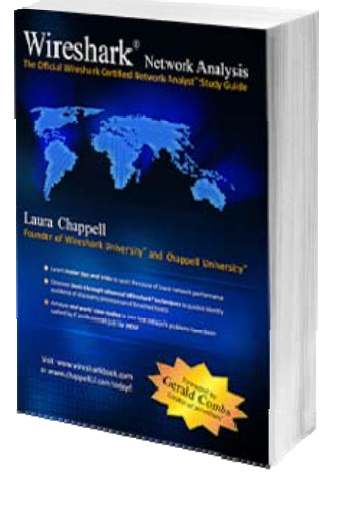

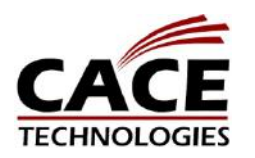

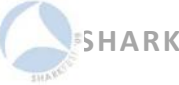

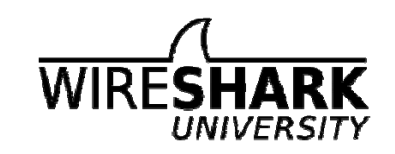

### Tshark Command‐Line

• **tshark –i 3 ‐qz conv eth , ‐<sup>z</sup> conv ip, –z conv tcp conv,tcp**

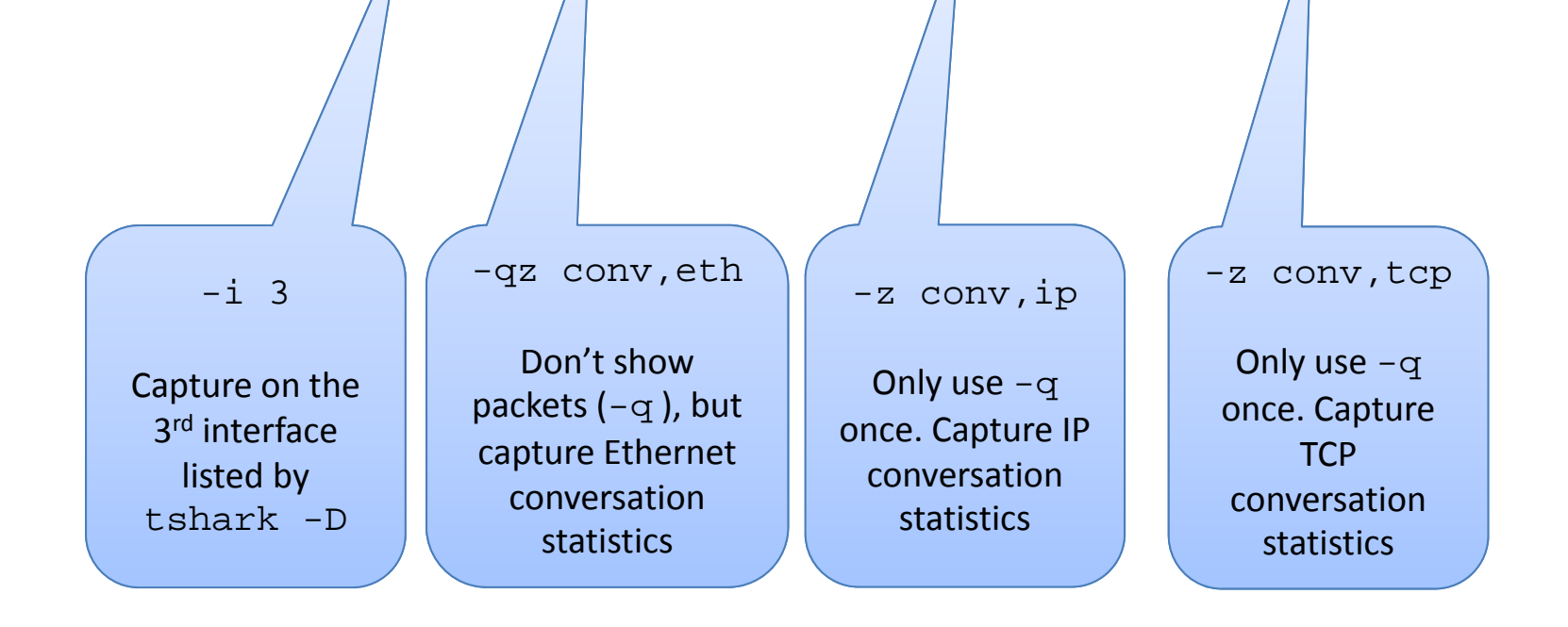

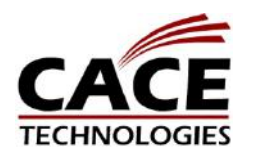

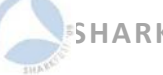

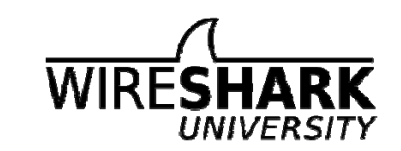

## Keep Up with Me

- **Twitter** www.twitter.com/laurachappell
- **Newsletter** (chappellU.com)
- **Wireshark Weekly Tips** (wiresharktraining.com)
- **Free Wireshark Webinars** (chappellU.com)
- **Microsoft Project** ‐

http://facebook.com/MVPpress - Search for post "Laura Needs Your Help" and reply with your ideas and suggestions

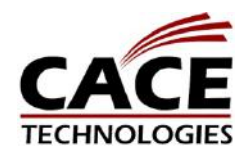

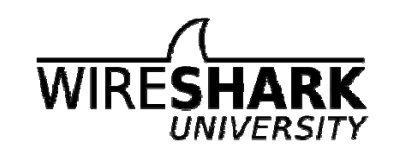